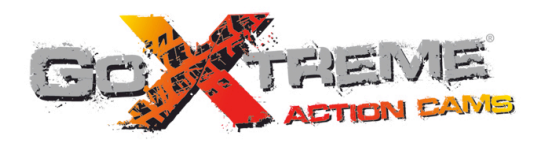

# **GOXTREME® IMPACT FULL HD ACTION CAM**

# Manual do Utilizador

# **Função**

Obrigado por escolher esta câmara. Por favor leia atentamente o manual antes de começar a utilizar e mantenha-o em local seguro para referência futura.

A compilação deste manual do utilizador é relativa às informações mais recentes. O manual inclui imagens de ecrã capturadas e gráficos, com o objetivo de apresentar a câmara digital através de métodos detalhados e diretos. Devido às diferenças de P & D técnicos e lote de produção, essas imagens de ecrã capturadas e gráficos indicados no manual podem ser diferentes dos da câmara digital.

## **Precauções**

É necessário um cartão TF de alta velocidade de Class6 ou superior para esta câmara.

## **Instruções para a utilização do cartão de memória**

- ! No caso de um cartão de memória comprado recentemente para a primeira utilização, ou dados disponíveis no cartão de memória não reconhecidos pela câmara ou imagens capturadas por outras câmaras, por favor certifique-se que formata primeiro o cartão de memória;
- ! Antes de inserir ou remover o cartão de memória, por favor desconecte primeiro a câmara da corrente elétrica;
- ! Após várias utilizações, o desempenho do cartão de memória será mais baixo. No caso de baixo desempenho, será necessário adquirir um novo cartão de memória;
- ! O cartão de memória é um dispositivo eletrónico de precisão. Por favor não o dobre e evite que caia ou seja submetido a cargas pesadas.
- ! Não guarde o cartão de memória num ambiente com um forte campo magnético ou eletromagnético, como

próximo de uma televisão;

- ! Não utilize ou mantenha o cartão de memória num ambiente com altas ou baixas temperaturas;
- ! Mantenha o cartão de memória limpo e longe do contacto com líquidos. No caso de contacto com líquidos, por favor seque-o com um pano macio;
- $\bullet$  No caso de manter o cartão de memória inativo, cologue-o na bolsa do cartão;
- ! Por favor note que o cartão de memória irá aquecer após o uso prolongado, sendo isto normal;
- ! Não utilize o cartão de memória tendo-o usado noutras câmaras digitais. Se for utilizar o cartão de memória nesta câmara, por favor formate-o primeiro com a câmara;
- ! Não utilize o cartão de memória tendo-o formatado noutra câmara ou leitor de cartões;
- ! No caso de uma das seguintes situações com o cartão de memória, os dados guardados podem ser danificados:
	- Uso impróprio do cartão de memória;
	- Desconectar da corrente elétrica ou remover o cartão de memória durante a gravação, eliminação (formatação) ou leitura;
- ! É-lhe recomendado que faça uma cópia dos dados importantes noutro dispositivo como softdisk, disco rígido, CD.

#### **Manutenção da Câmara**

- ! Mantenha-a num local seco e escuro quando estiver inativa;
- ! Utilize uma cobertura de proteção adequada para evitar riscos nas lentes e ecrã;
- ! Quando limpar a superfície das lentes da câmara, primeiro sopre o pó da superfície e depois utilize um pano ou papel próprio de equipamentos ópticos para limpar as lentes suavemente. Utilize o líquido de limpeza da câmara profissional para limpar as lentes. Não utilize nenhum solvente orgânico;
- Não toque na superfície das lentes com os dedos.

# **Requisitos de sistema**

Ao utilizar a câmara digital, por favor tenha em consideração os requisitos mínimos de sistema para o computador da câmara. É-lhe fortemente recomendado que utilize um bom computador para utilizar a câmara de forma a alcançar o efeito desejado. Os requisitos mínimos de sistema são os abaixo indicados:

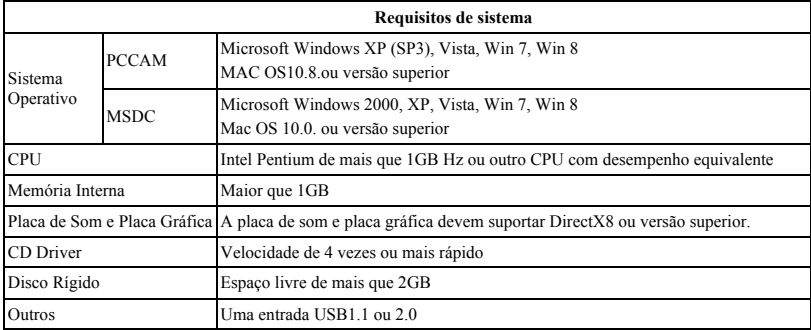

# **Caraterísticas das funções**

Esta câmara está equipada com várias caraterísticas e funções:

- ! VDR digital;
- ! Câmara digital (5 MP);
- Armazenamento em massa (disco amovível);
- ! Câmara do PC;
- Zoom digital 8x
- ! Vídeo sem interrupções
- Controlo remoto por infravermelhos

# **Aparência**

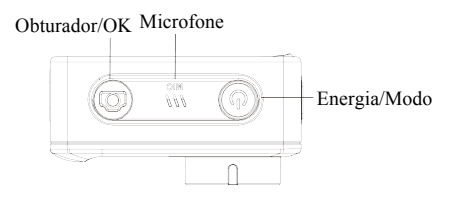

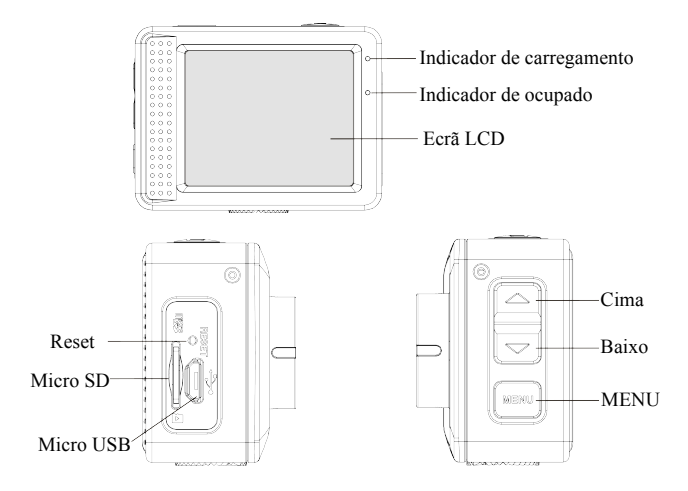

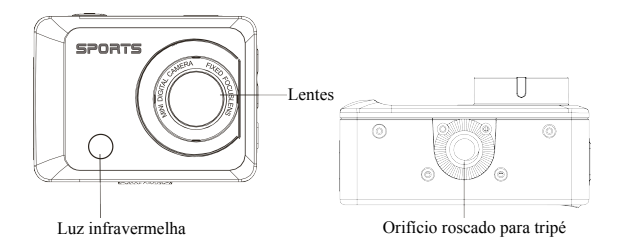

# **Funções e indicadores dos botões**

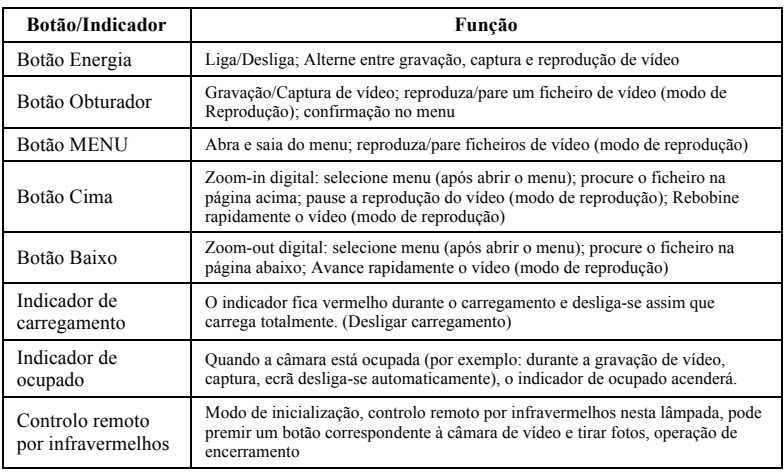

## **Começar a utilizar**

## **1. Carregue a bateria de lítio incorporada**

A câmara está equipada com uma bateria de lítio incorporada de 3.7V. Por favor carregue a bateria durante tempo suficiente quando estiver fraca.

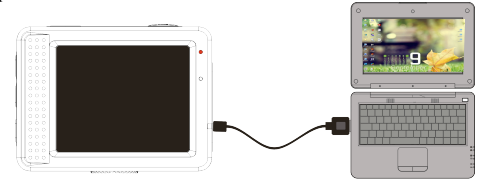

Ligue a câmara ao computador para carregar sob o estado de encerramento. O indicador de carregamento estará ligado durante o carregamento e desligado quando a bateria estiver completamente carregada. Geralmente, a bateria carrega totalmente entre 2 a 4 horas.

## **2. Como utilizar o cartão de memória**

- 2.1. Insira o cartão TF de forma adequada na ranhura de acordo com as instruções indicadas perto da mesma.
- 2.2. Para remover o cartão TF, pressione ligeiramente a extremidade do cartão de memória e o cartão será ejetado.

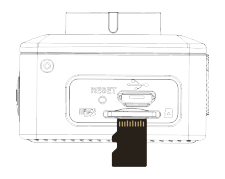

**Nota: A câmara não está equipada com memória incorporada. Por favor insira o cartão de memória antes de utilizar. Antes de utilizar a câmara, deve formatar o cartão de memória na câmara.** 

### **3. Ligar e desligar:**

- 3.1 Iniciar: prima o botão ENERGIA durante 3 segundos, a câmara irá exibir o ecrã de início e entra no estado LIGADO.
- 3.2 Desligar: prima o botão ENERGIA quando a câmara estiver no modo inativo para desligá-la;
- 3.3 Desligar automaticamente: a câmara será desligada automaticamente quando estiver no modo inativo por um certo período de tempo para poupar energia. O período padrão para desligar automaticamente é 3 min.
- 3.4 Desligar com pouca bateria: quando a bateria estiver fraca, o LCD indicará " $\mathbb{Z}$ ". Por favor carregue a bateria. Quando o ícone ficar vermelho e piscar, a câmara desligar-se-á automaticamente.

#### **4. Alternar entre modos de funções**

A câmara tem 3 modos: modo de fotografia, modo de gravação e modo de reprodução. Utilize o botão de energia para mudar de modo após iniciar.

Modo de gravação: para gravar vídeos;

Modo de fotografia: para tirar fotos;

Modo de reprodução: para reproduzir o vídeo atual.

## **5. Indicadores**

- 5.1 Indicador de OCUPADO: Quando a câmara estiver a funcionar (ex: gravar, fotografar ou ecrã desligar-se automaticamente, etc.), o indicador acenderá;
- 5.2 Indicador de carregamento: No estado desligado, o indicador aceso significa que a câmara está a ser carregada.

## **6. Modo de fotografia/gravação**

Entra automaticamente no modo de gravação.

Prima Obturador para começar a gravar e prima Obturador novamente para parar de gravar.

Prima Obturador para tirar diretamente uma foto.

No modo de fotografia/gravação, prima Cima/Baixo para zoom in/out digital.

## **6.1 Ecrã no modo de fotografia**

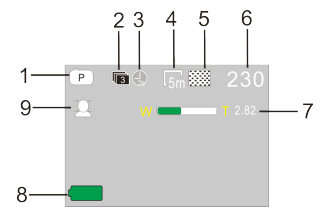

**6.2 Ecrã no modo de gravação**

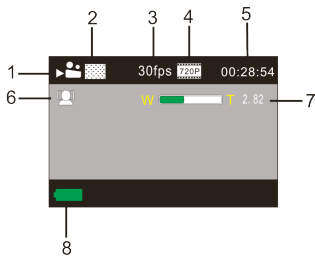

- 1. Modo de fotografia;
- 2. Modo de captura contínua de três fotos;
- 3. Modo temporizador;
- 4. Resolução fotográfica;
- 5. Qualidade fotográfica;
- 6. Contagem de captura disponível;
- 7. Ícone de zoom digital;
- 8. Estado da bateria;
- 9. Deteção de caras;
- 1. Modo de vídeo;
- 2. Qualidade de vídeo;
- 3. Cadência de vídeo;
- 4. Resolução de vídeo;
- 5. Tempo disponível para gravar;
- 6. Deteção de caras;
- 7. Ícone de zoom digital;
- 8. Estado da bateria;

**Nota:** 

- **1. Ao utilizar o tamanho HD ou o vídeo FHD, deve utilizar o cartão TF de alta-velocidade de classe 6 ou superior.**
- **2. O ecrã desligar-se-á automaticamente durante a gravação para poupar energia. O utilizador pode premir o botão de Energia ou o Obturador para ativar o ecrã.**

**Depois de atingir um tempo máximo de gravação de vídeo de 29 minutos, a câmera irá parar automaticamente. A gravação só pode ser reiniciado manualmente.**

## **7. Modo de configuração do menu**

#### **7.1 Exibição do menu**

Nos modos de fotografia, gravação e reprodução, prima o botão de Menu para abrir o menu e depois prima Cima/Baixo para selecionar o menu e prima o Obturador para entrar no submenu. Ao escolher o menu, o menu escolhido será mostrado a fundo azul.

Na configuração do modo de vídeo, o menu "Sem interrupções" tem Definições Opcionais: 1/3/5 minutos. Ao escolher um deles, irá gravar um segmento de vídeo a cada minuto selecionado de forma automática e contínua. Quando o cartão estiver cheio, o primeiro segmento de vídeo será apagado para criar espaço para a gravação contínua.

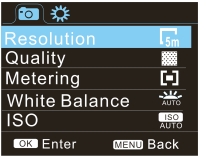

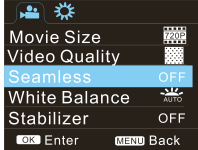

Modo menu de foto Modo menu de gravação

#### **7.2 Configuração do menu do modo de sistema**

Após abrir o menu ao premir o botão de Menu, prima o botão de energia para configurar o menu principal, prima o botão Cima/Baixo para escolher o menu e a seguir prima o Obturador para confirmar e entrar no submenu. No submenu, prima Cima ou Baixo para escolher o menu e prima o Obturador para confirmar. Após voltar ao menu principal, prima o botão de Menu para sair do menu.

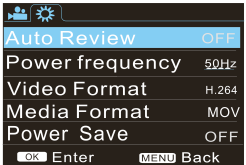

Modo menu de sistema

## **7.3 Configurar data e hora**

Prima o botão de Menu para abrir o menu, prima o botão de Energia para configurar o menu e depois prima o Obturador para confirmar. Prima o botão de Baixo para escolher "Data e hora" no item do menu e depois prima o Obturador para entrar na janela de configuração.

Na janela de configuração, prima o botão de Energia para selecionar itens (data, hora) e depois prima Cima ou Baixo para ajustar, premindo o Obturador para confirmar no fim do ajustamento ou premindo o botão de Menu para cancelar a configuração e sair. Por fim, prima o botão de Menu para sair do modo de configuração.

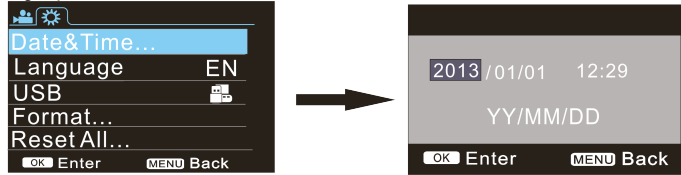

## **7.4 Configuração do menu do modo de reprodução**

Prima o botão de Menu para abrir o menu principal de reprodução, prima Cima ou Baixo para selecionar o menu e prima o Obturador para entrar no submenu. No submenu, prima Cima ou Baixo para escolher e prima o Obturador para confirmar. Após voltar ao menu principal, prima o botão de Menu para sair do menu.

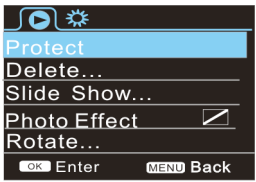

▲ Menu de reprodução

## **8. Modo de reprodução**

Prima o botão de Energia para entrar no modo de reprodução para procurar fotos/vídeos, reproduzir o vídeo gravado com esta câmara.

Prima Cima/Baixo para aceder à foto/vídeo anterior ou seguinte.

Reproduzir filme: Prima o obturador para iniciar/pausar a reprodução de vídeo, prima cima/baixo para Rebobinar rapidamente/avançar rapidamente a reprodução, prima Menu para parar a reprodução do vídeo

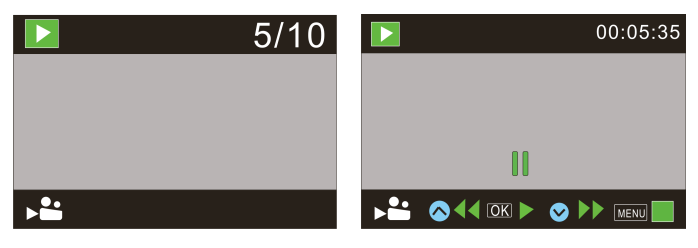

Reprodução do ficheiro de vídeo Modo de pausa do vídeo

#### **9. Aplicação do controlo remoto**

9.1. Instruções do botão de controlo remoto<sup>luz do r</sup>Bstao de ENERCIAs

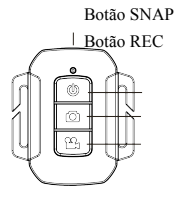

9.2 A utilização do controlo remoto.

Pode utilizar o controlador remoto para tirar uma foto ou gravar um vídeo ou desligar a câmara. Certifique-se que o pórtico de emissão do sinal do controlador remoto está de frente para a janela de infravermelhos da câmara enquanto prime o botão para controlar a câmara.

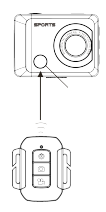

9.3 Substituição da bateria do controlador remoto

Quando a bateria do controlo remoto estiver fraca, deve substituir a bateria. Por favor abra cuidadosamente o compartimento da bateria com uma moeda, evitando riscar o compartimento.

Ao substituir a bateria, coloque uma moeda dentro da ranhura no centro da tampa da bateria, para desenroscar a tampa na direção certa e substitua a bateria velha (ao colocar a nova bateria, tenha atenção aos polos positivo e negativo). De seguida, coloque a tampa da bateria e enrosque.

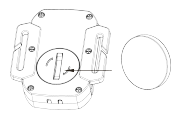

**(Figura 1**,**retirar a tampa da bateria) (Figura 2**,**retirar a bateria)**

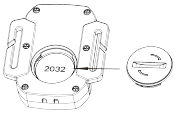

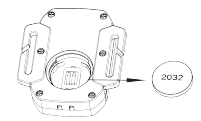

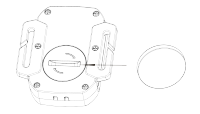

**(Figura 3**,**na bateria) (Figura 4**,**colocar a tampa da bateria)**

### **10. Ligue ao computador para descarregar fotos/vídeos**

Quando a câmara estiver ligada ao computador e entrar no modo de disco amovível, haverá um disco amovível adicionado à janela de "O meu computador". O ficheiro de foto ou vídeo pode ser armazenado na pasta "DCIM\100MEDIA" no disco amovível. Pode entrar nessa pasta para copiar ficheiros para o disco rígido do seu computador.

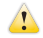

Nota: Durante o download de ficheiros é proibido desligar a conexão USB e retirar o cartão de memória quando o USB estiver ligado para evitar perda de dados.

## **Utilize as funções da câmara**

Com a câmara ligada, prima o botão de energia para entrar após conectar o modelo de câmara do computador; Ou no menu de Configurações, a opção USB é selecionada no formato UVCH264 ou UVCMJPG.

Nota: No caso de PCCAM, a versão 1 de XP sp3 ou superior.

# **Parâmetros técnicos**

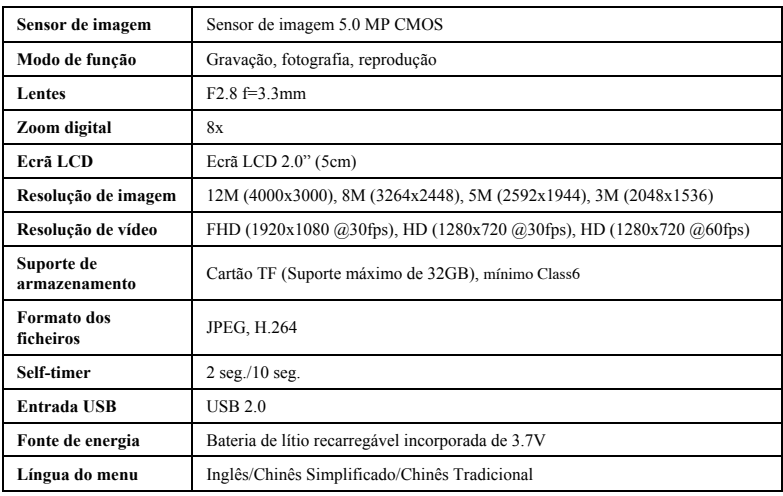

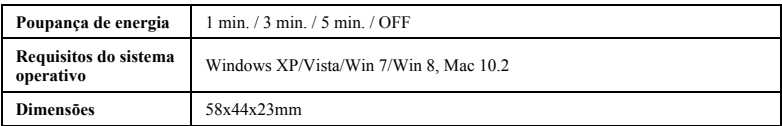

**Nota:** A especificação da conceção do produto é feita com base em informações atualizadas na compilação do manual deste produto.

A especificação está sujeita a alterações sem aviso prévio. O produto está sujeito à própria câmara.

Utilize cartões microSD de até 32GB, mínimo Class6 (não incluído).

Os tempos de gravação dependem de resolução.

Tempo de vida útil da bateria - dependendo das configurações e temperatura exterior - até 90 min. em condições ideais.

Before using your camera in the water please verify that all lids and locks are tightly closed and sealed on the

camera and the underwater case. After use, clean the housing of salt and chlorine water and then let it dry.

The camera should not be exposed to large temperature and humidity differences to avoid condensation inside the housing or behind the lens. After underwater use, the case must be kept open to avoid condensation or rust.

#### *DECLARAÇÃO DE CONFORMIDADE*

*A easypix declara aqui que o produto GoXtreme Impact está em conformidade com todos os requisitos essenciais da Diretiva 1999/5/EC. A declaração de conformidade pode ser descarregada aqui: http://www.easypix.info/download/pdf/doc\_goxtreme\_impact.pdf Para ajuda técnica por favor visite a nossa área de suporte em www.easypix.eu.*

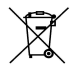

*Apenas UE* 

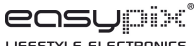

LIFESTYLE ELECTRONICS